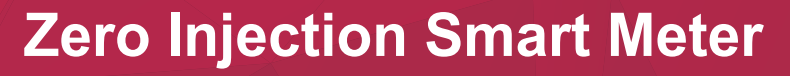

Installation and Operation Manual

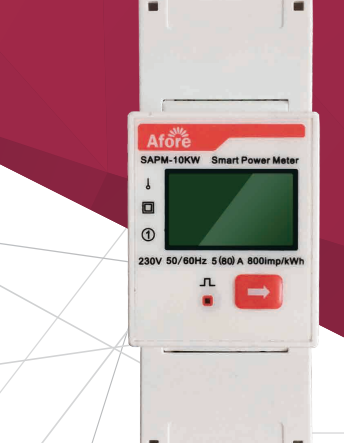

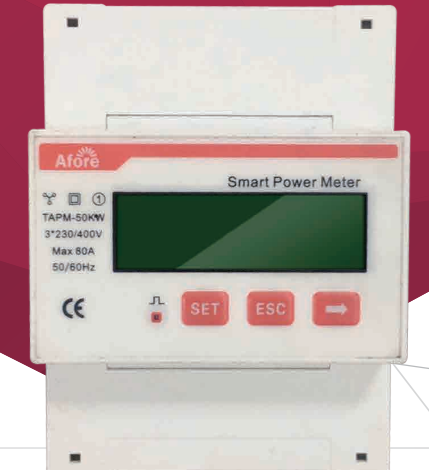

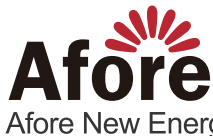

Afore New Energy Technology (Shanghai) Co., Ltd. ■ 86-21-54326236 ■ +86-21-54326136 ■ info@aforenergy.com Building 7, No.333 Wanfang Rd, Minhang District, Shanghai, China. 201112

www.aforenergy.com

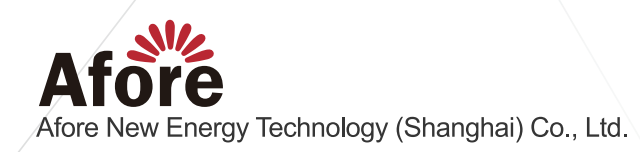

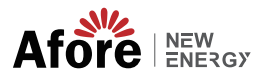

# **Contents**

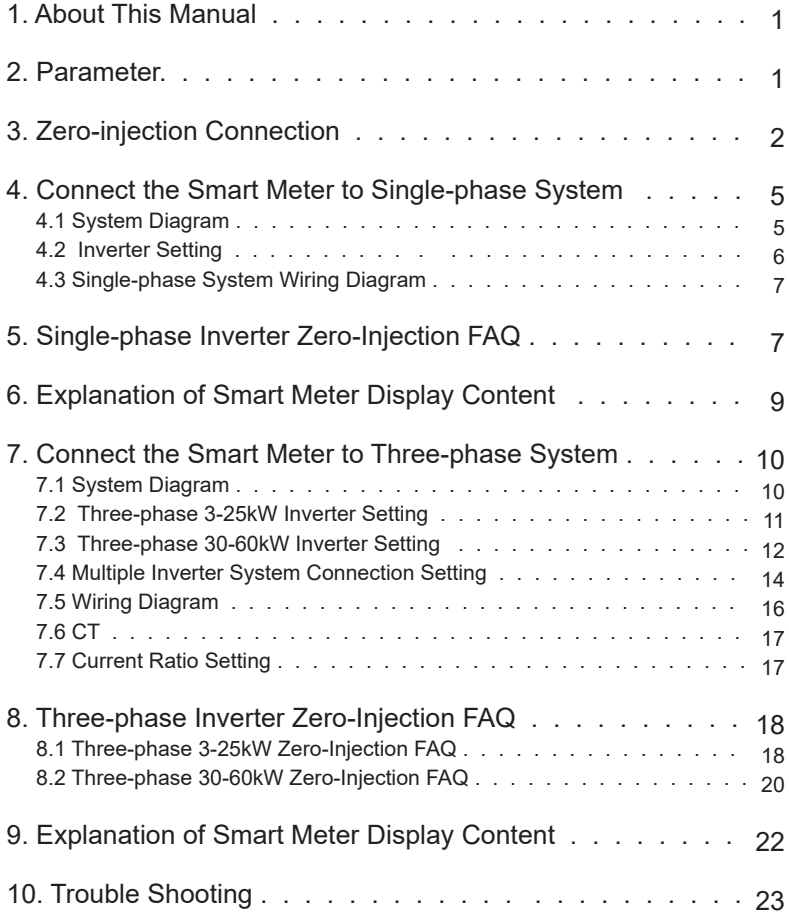

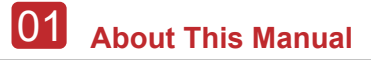

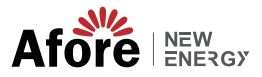

# **1. About This Manual**

Afore smart meter is an intelligent control device, which is designed for grid-connected inverters. Its main function is to measure the generation and consumption, transmit the data to the inverter through RS485 communication, to ensure that the generated power of the inverter is less or equal to the user's load. Achieve the purpose of no power feed into the grid.

This manual describes the installation, operation and maintenance of the following Afore Smart Meter.

#### **For Single-phase System Application**

SAPM-10kW

#### **For Three-phase System Application**

TAPM-50kW, TAPM-130kW

# **2. Parameter**

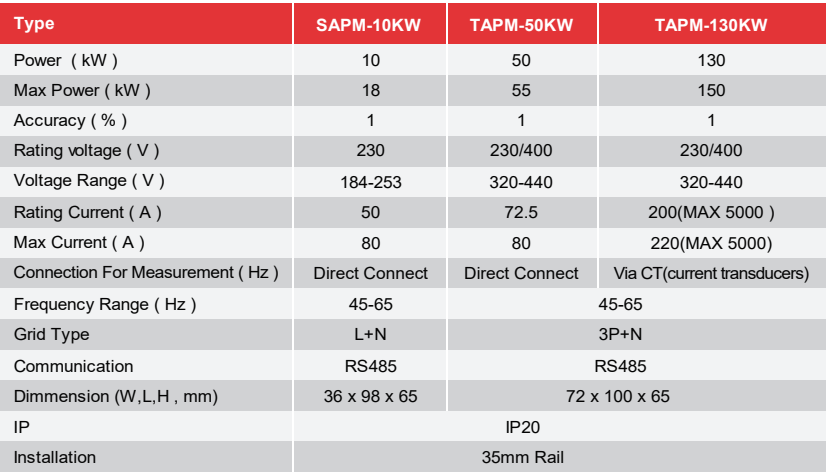

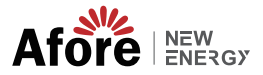

#### **a. Single-phase Smart Meter**

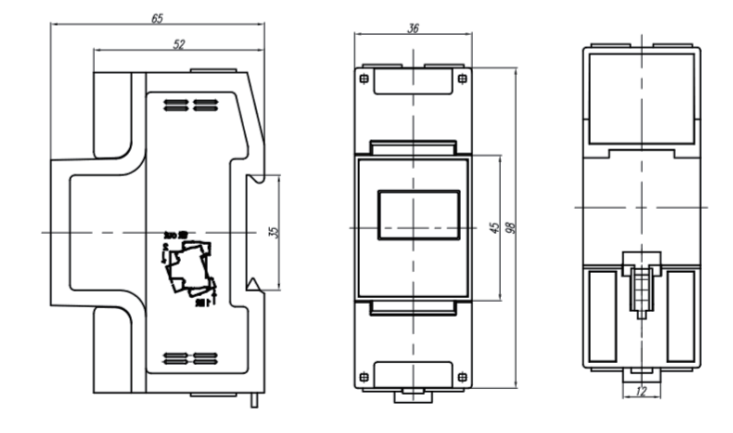

#### **b. Three-phase Smart Meter**

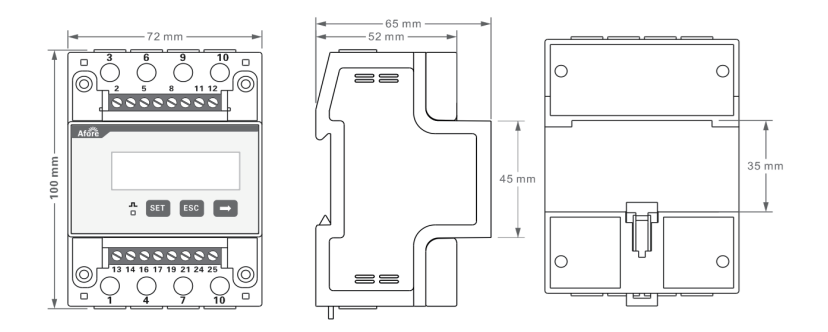

# **3. Zero-injection Connection**

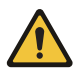

### **Note:**

1. CAT5/CAT6 cable should be used between smart meter and inverter Maximum length of cable less than 300m

2. Meter connection on the inverter

The meter needs to be connected to the inverter's Zero-injection port (RJ45 terminal).

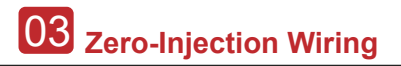

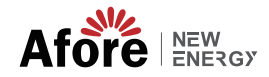

12345678 (A)(B)

#### **RJ45 Pin order for single-phase inverter**

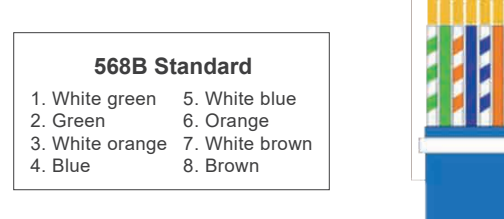

**Zero-Injection Connector wiring for three-phase 3-25kW inverter** 

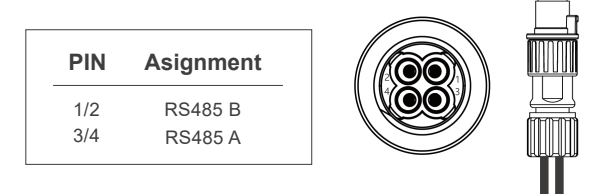

#### **RJ45 Pin order for three-phase 30-60kW inverter**

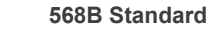

- 1. White orange 5. White blue
- 2. Orange 6. Green
- 3. White blue 7. White brown
- 4. Blue 8. Brown

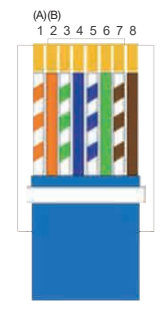

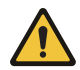

#### **Note:**

- 1. For single-phase inverter, please follow below pin order RS485A (Pin 7) to single-phase meter (Pin 24) RS485B (Pin 8) to single-phase meter (Pin 25)
- 2. For three-phase 3-25kW inverter, please follow below pin order RS485A (Pin 3 / 4) to three-phase meter (Pin 24) RS485B (Pin 1 / 2) to three-phase meter (Pin 25)
- 3. For three-phase 30-60kW inverter, please follow below pin order RS485A (Pin 1) to three-phase meter (Pin 24) RS485B (Pin 2) to three-phase meter (Pin 25)

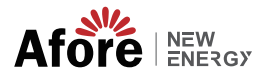

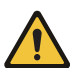

**Note:**

The distance between the inverter and smart meter is suggested sless than 100M. For the distance more than 100M, it needs to parallel a 120Ω resistor between 24A and 25B of the smart meter.

#### **Single-phase Smart Meter**

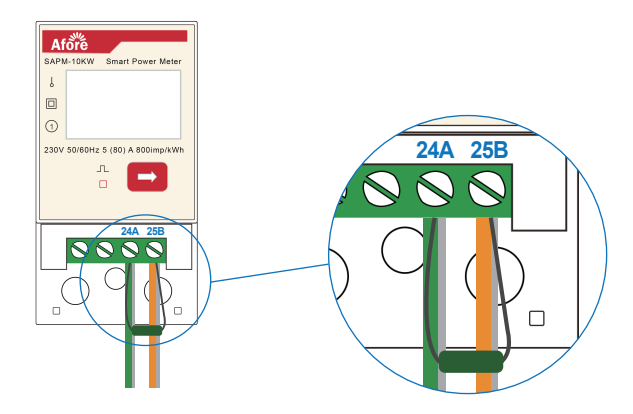

#### **Three-phase Smart Meter**

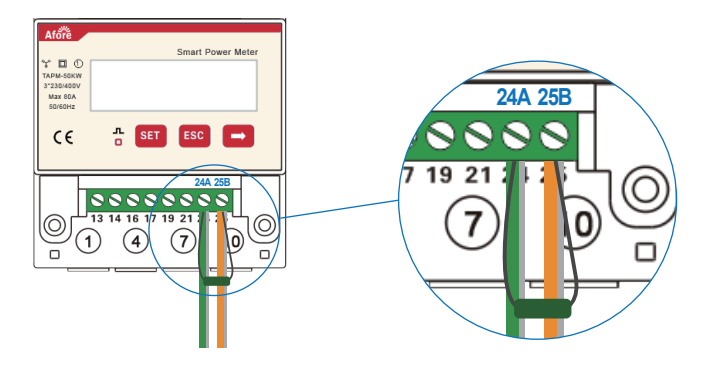

# **4. Connect the Smart Meter to Single-phase System**

## **4.1 System Diagram**

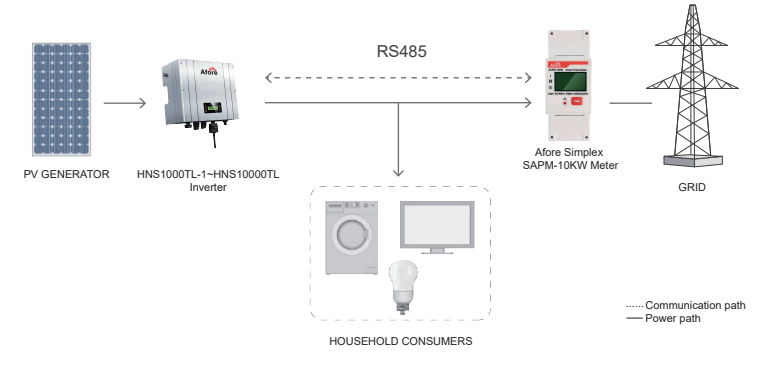

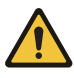

# **Note:**

When the load exceeds 10kW, a CT needs to be added, see the figure below:

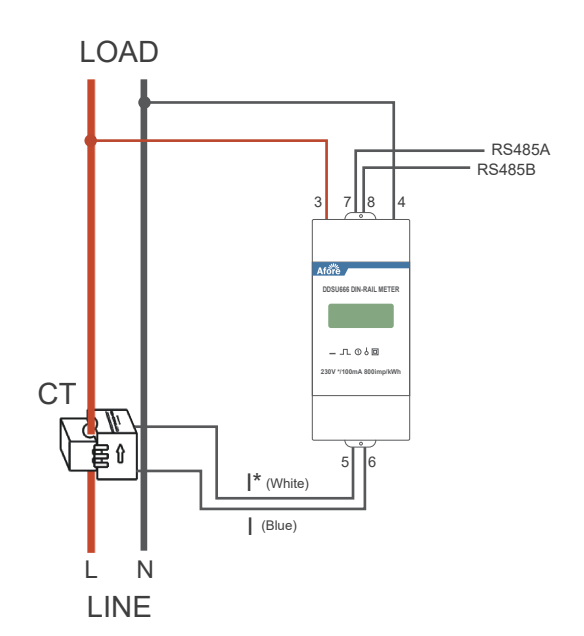

#### **4.2 Inverter Setting**

Step 1

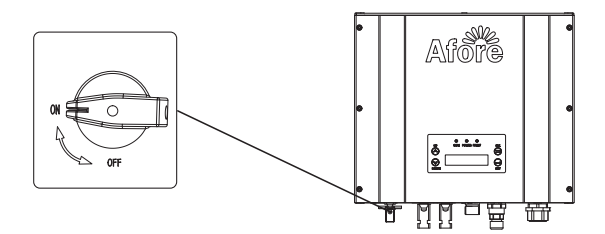

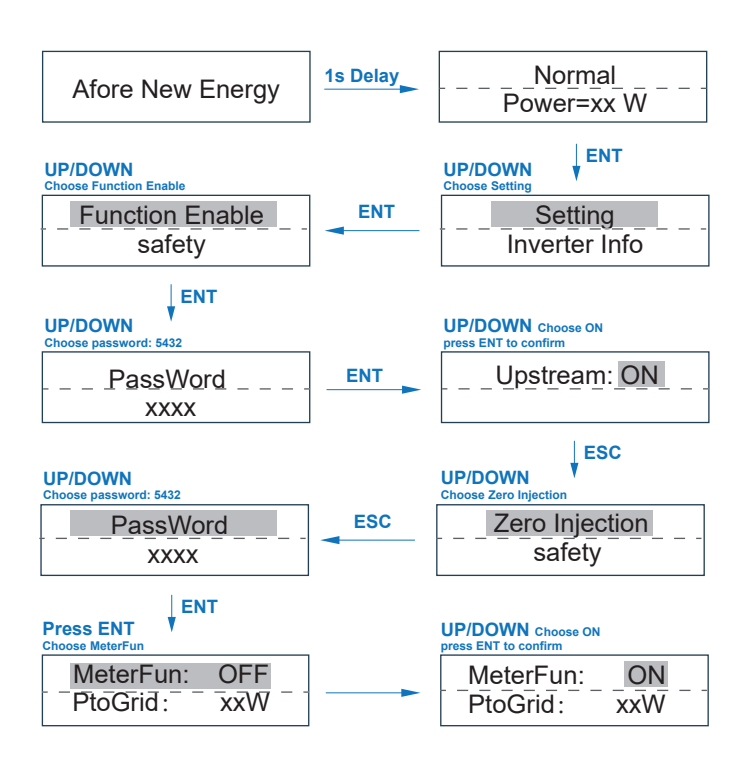

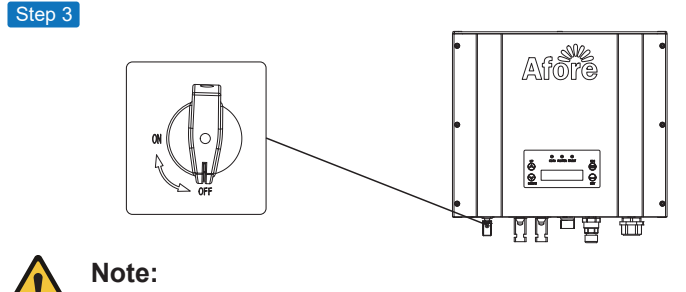

After activate "Zero Injection" function, please restart the inverter.

## **4.3 Single-phase System Wiring Diagram**

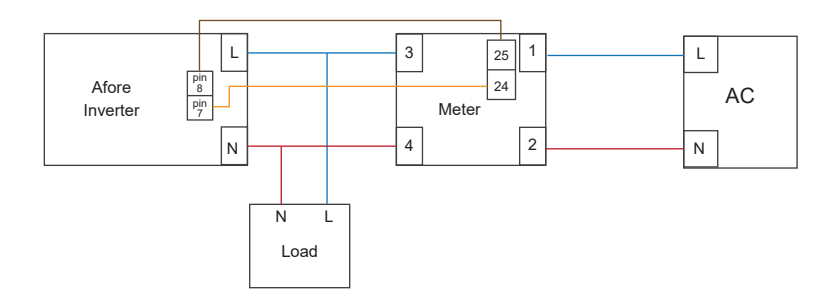

# **5. Single-phase Inverter Zero-Injection FAQ**

a. After complete wiring between smart meter and inverter. The power P display on the smart meter will synchronize with inverter Pac display.

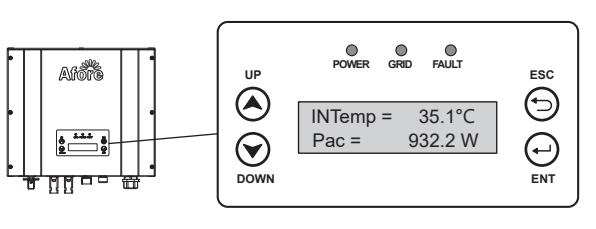

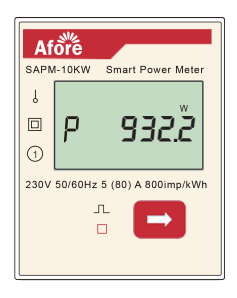

Inverter Pac

Three-phase Smart Meter

b. If the Zero-injection function is not activated or communication cable is not well connected, the power displayed on the inverter is Pac=0W.

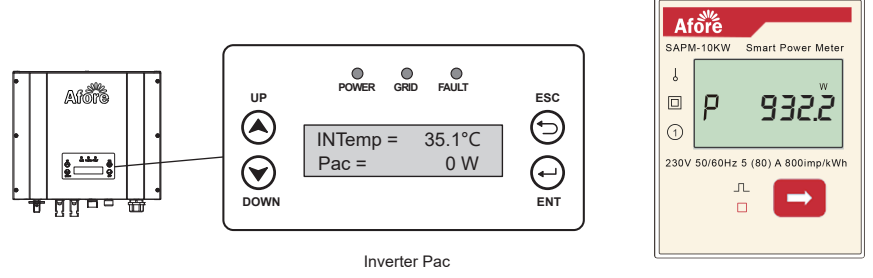

Single-phase Smart Meter

c. If the smart meter's pin order is incorrect wiring, the Smart Meter and the inverter Pac will display negative values.

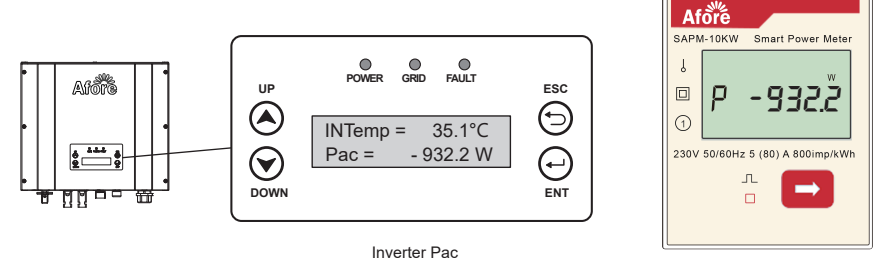

Single-phase Smart Meter

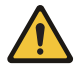

#### **Note:**

The button on the smart meter cannot be kept pressing for a long time, it can only be pressed intermittently, otherwise the meter will be locked.

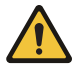

#### **Note:**

Due to the fluctuation on the grid side, the data transition delay will occur between smart meter and inverter. And the values displayed on the smart meter and inverter will be different.

# **6. Explanation of Smart Meter Display Content**

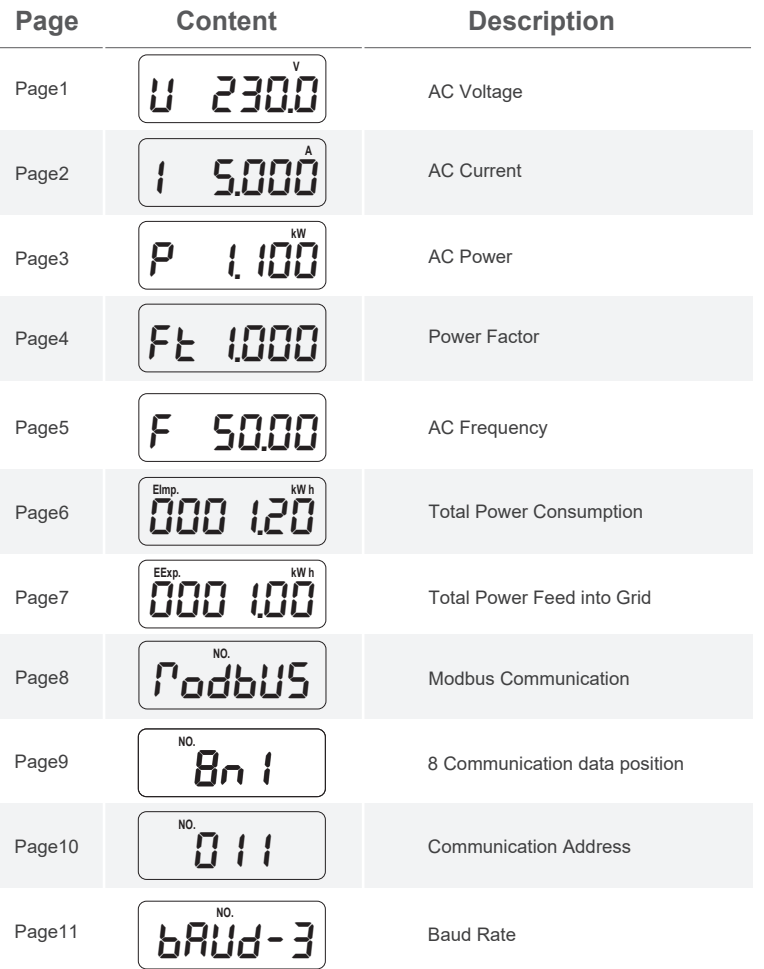

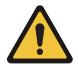

# **Note:**

Don't press the button for long time, or you may change the default setting.

# **7. Connect the Smart Meter to Three-phase System**

## **7.1 System Diagram**

#### **a. Three-phase System with TAPM-50KW Smart Meter**

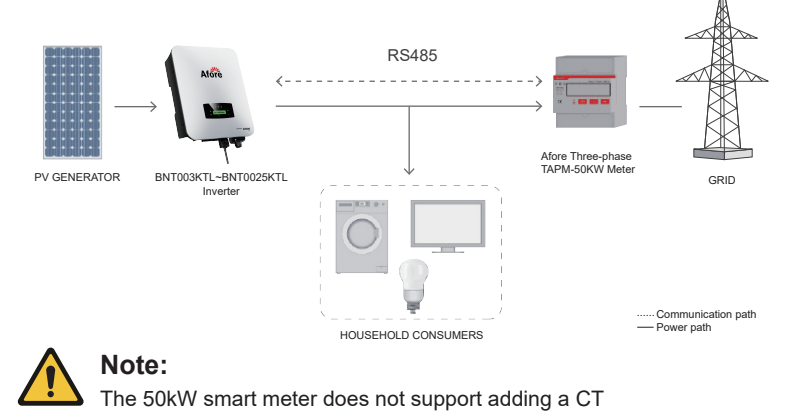

#### **b. Three-phase System with TAPM-130KW Smart Meter**

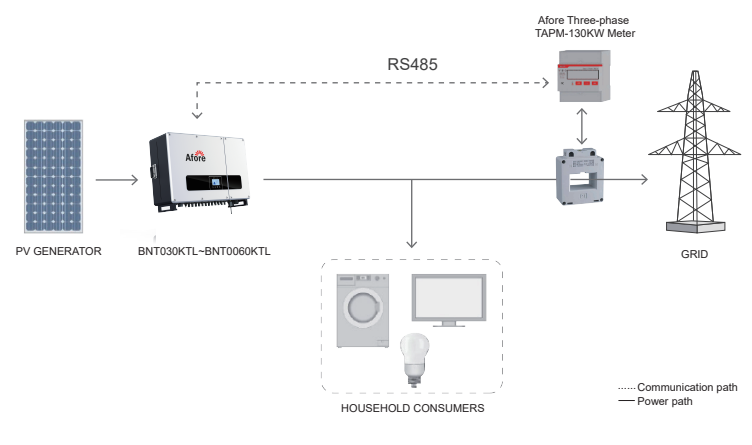

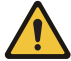

**Note:** 

There are two faces P1&P2 on CT, P1 directs to Grid, P2 directs to inverter and load.

## **7.2 Three-phase 3-25kW Inverter Setting**

Step 1

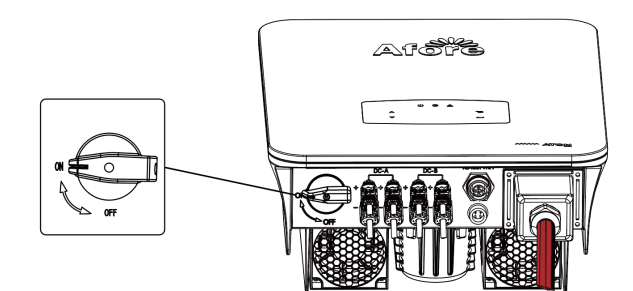

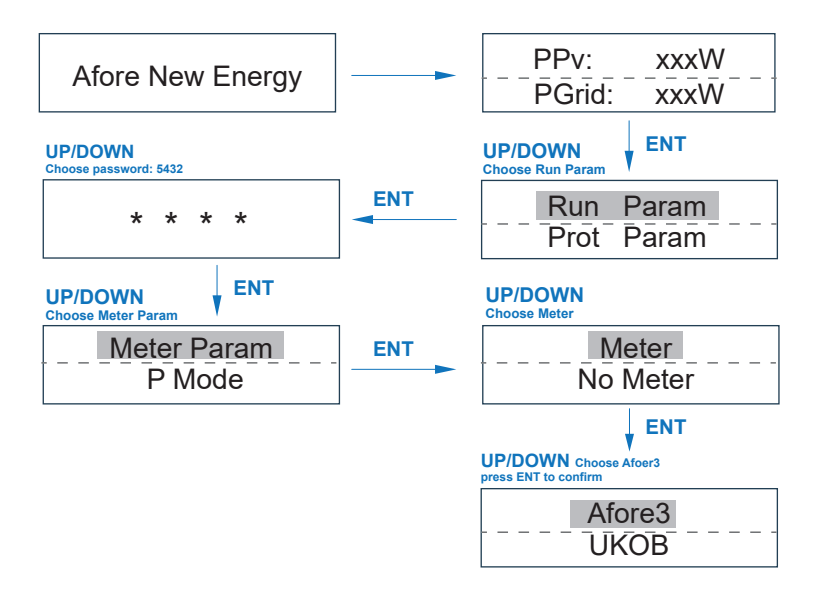

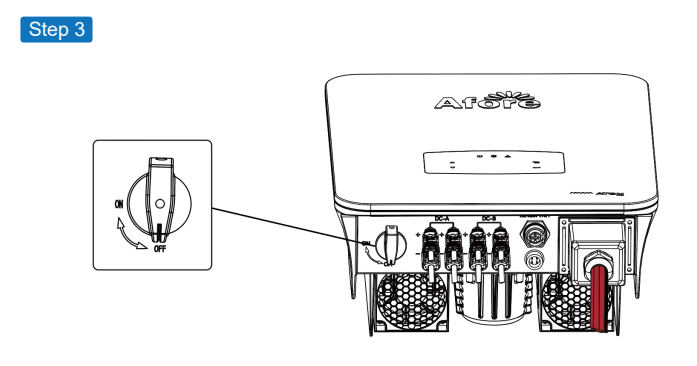

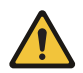

**Note :**  After activate "Meter" function, please restart the inverter.

## **7.3 Three-phase 30-60kW Inverter Setting**

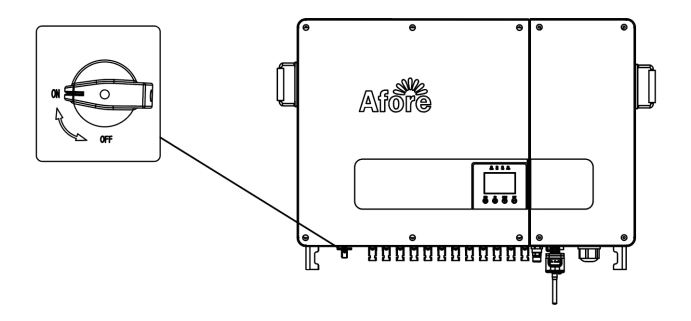

**13** Connect the Smart Meter to Three-phase System **Afore**  $|\text{new}_{\text{energy}}\rangle$ 

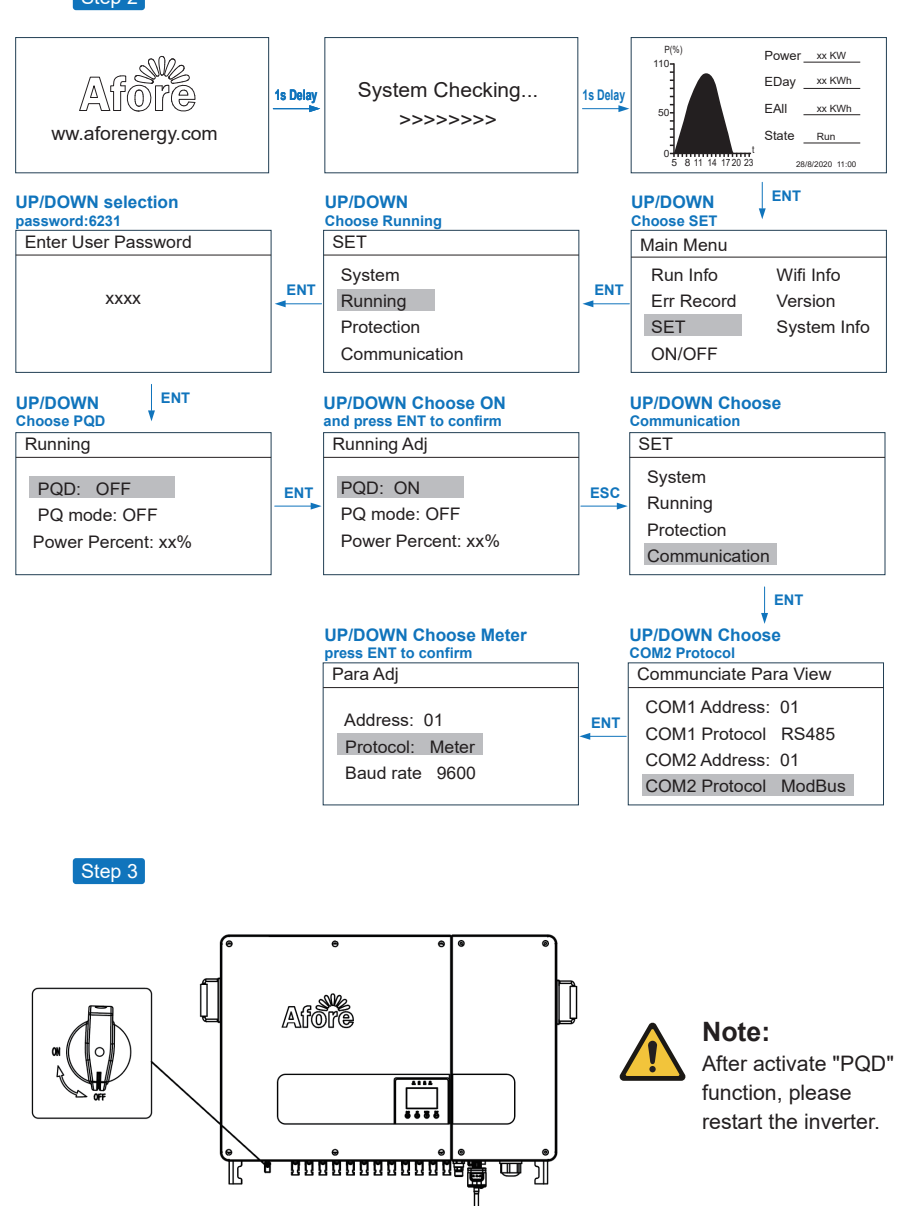

# **7.4 Multiple Inverter System Connection Setting**

#### **a. For Three-phase 3-25kW Setting**

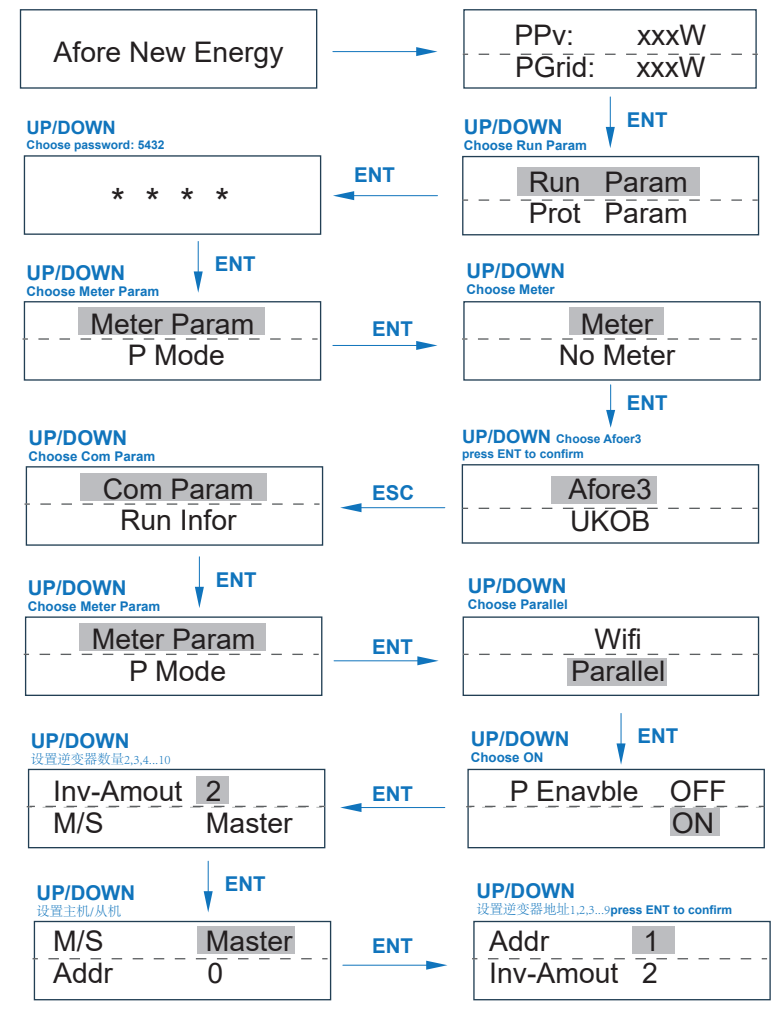

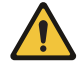

#### **Note:**

For the multiple-inverter system, set the Master inverter Addr address as 1, set the Salve inverter Addr address as 2, 3, 4… separately.

**15** Connect the Smart Meter to Three-phase System **Afore**  $\left| \frac{\text{NEW}}{\text{ENERG}} \right|$ 

#### **b. For Three-phase 30-60kW Setting**

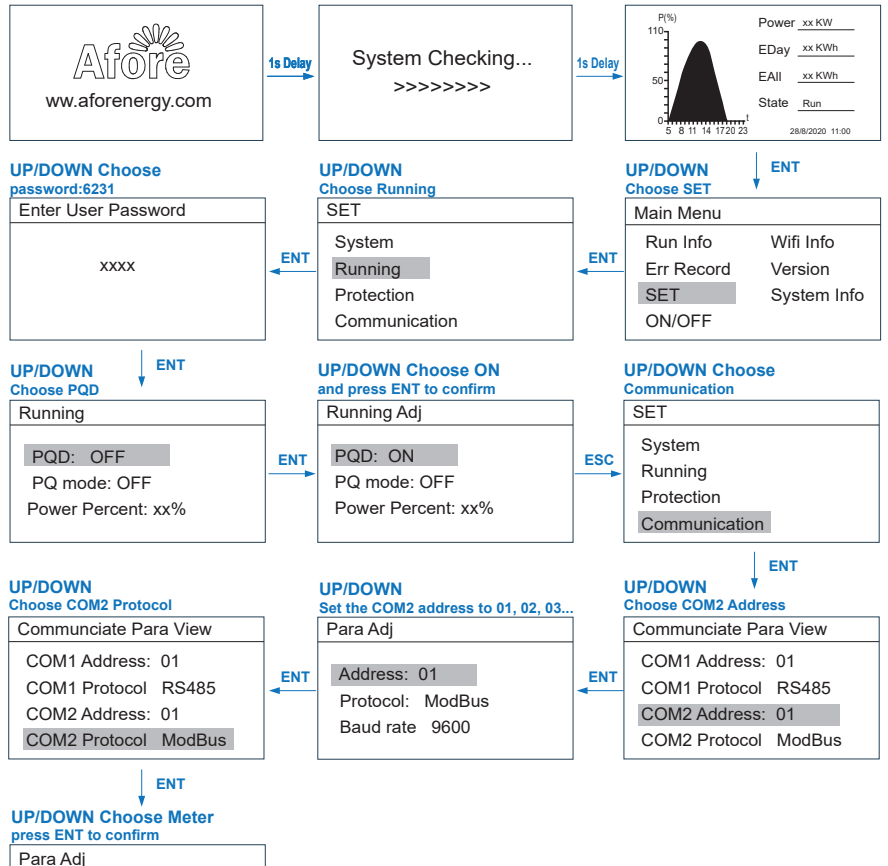

 Address: 01 Protocol: Meter Baud rate 9600

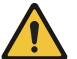

## **Note:**

1. For the multiple-inverter system, set the Master inverter COM 2 address as 1, set the Salve inverter COM 2 address as 2, 3, 4… separately.

2. The total power of the inverters should not exceed 50kW (TAPM-50kW) / 130kW (TAPM-130kW).

# **7.5 Wiring Diagram**

#### **a. Three-phase Smart Meter (TAPM-50kW ) Wiring Diagram**

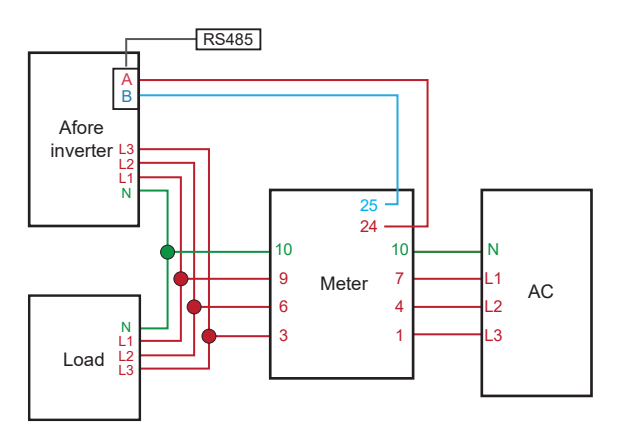

#### **b. Three-phase Smart Meter (TAPM-130kW ) Wiring Diagram**

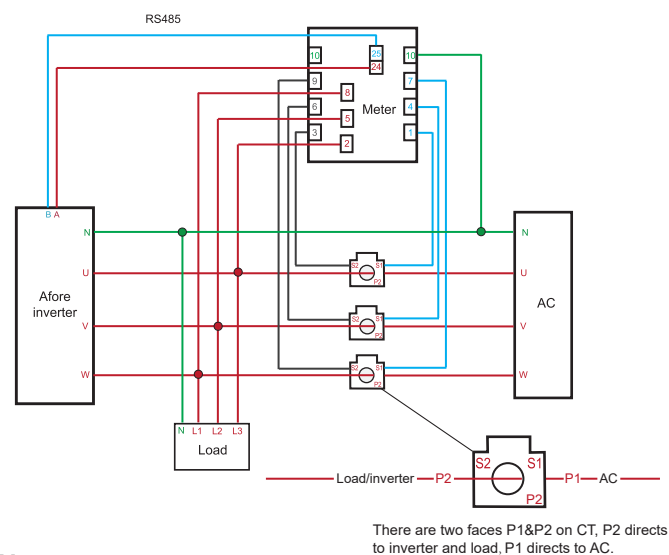

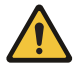

**Note :** 

1. The CT (30Φ 300/5A) should be used with the smart meter. For other types of CT, please confirm with dealer before use. 2. Pay attention to the indication install direction of the CT, otherwise the inverter will not work properly.

# **7.6 CT**

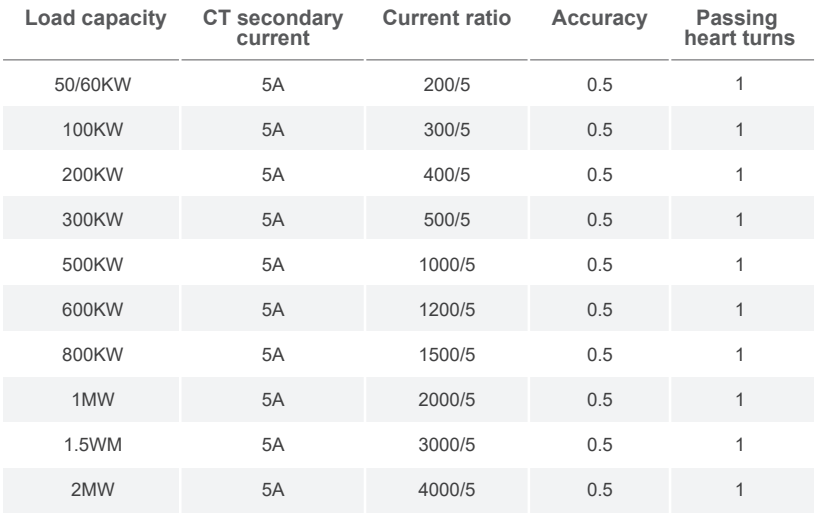

# **7.7 Current Ratio Setting**

Buttons description: "SET" means "OK" or "Cursor shift" (when entering numbers), "ESC" means "Exit", "→" means "Add", when the number is added to the maximum value, The numbers will start from 0 again. The default user password is 701.

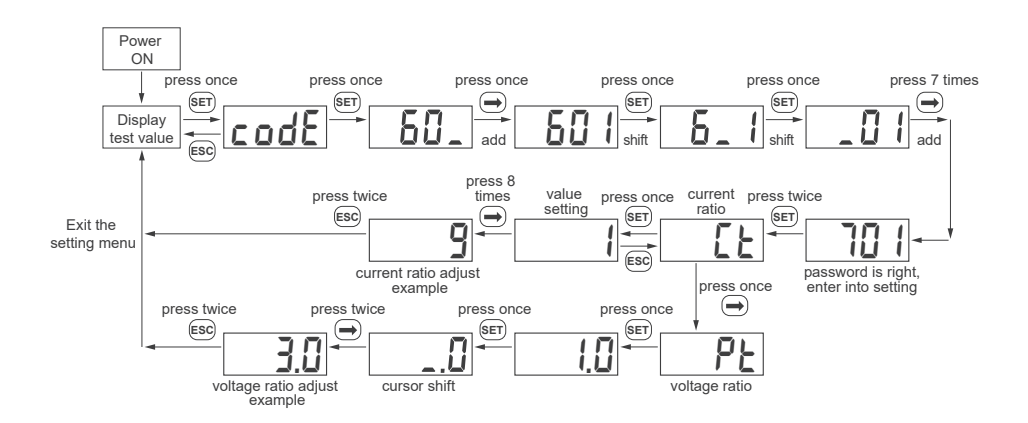

# **8. Three-phase Inverter Zero-Injection FAQ**

# **8.1 Three-phase 3-25kW Zero-Injection FAQ**

a. If the inverter operation normally and the smart meter wiring correctly, the phase active power value  $P_{\mathsf{E}}$  display on the smart meter will be synchronize with inverter power (PGrid) value display.

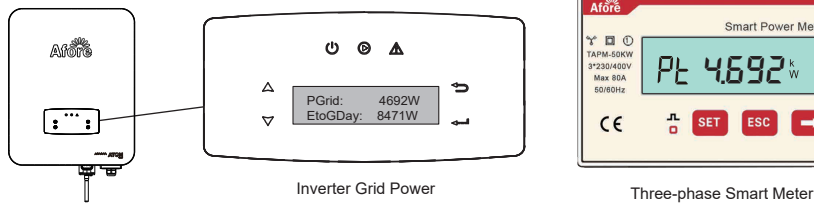

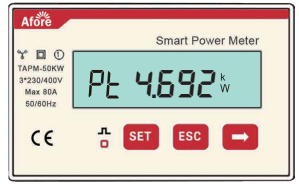

b. If the inverter running parameter (Running Param) is not selected as "Afore3" or faulty occurs to the communication line, it means the inverter and the smart meter are not in communication, the active power  $P_{\mathsf{E}}$  on the smart meter is displayed normally, while the power of the inverter (PGrid) is displayed as 0W.

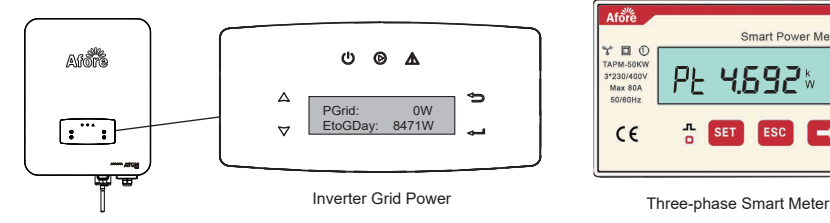

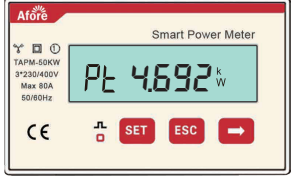

CT install direction is incorrect, the power on the smart meter  $P_{\text{E}}$  and the inverter c. If ports 1/4/7/10 are incorrectly connected to the output ports of inverter, or the (PGrid) will display negative values.

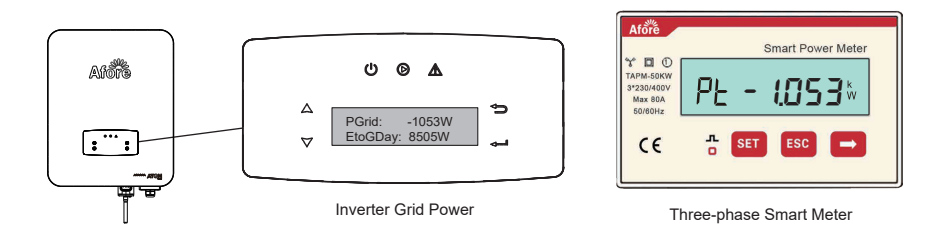

d. If wiring order of the three phases on the smart meter is incorrect, the current values of the three phases displayed on the smart meter will be different, the two phases that are incorrectly wiring will be smaller than the third phase.

- Current value of the two phases incorrectly wiring:
- Current value of the third phase:

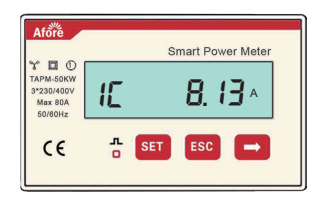

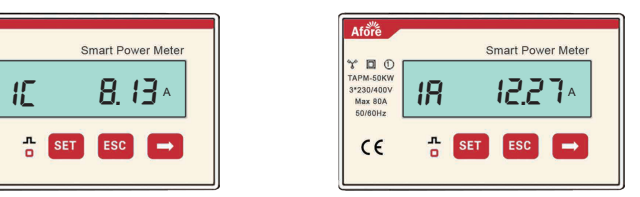

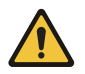

#### **Note:**

Due to the fluctuation on the grid side, the data transition delay will occur between smart meter and inverter. And the values displayed on the smart meter and inverter will be different.

**NEW<br>ENERGY Three-phase Inverter Zero-Injection FAQ** 20 Afo

#### **8.2 Three-phase 30-60kW Zero-Injection FAQ**

a. If the inverter operation normally and the smart meter wiring correctly. The total active power value  $P_{\mathsf{E}}$  display on the smart meter will synchronize with inverter Total Pac (Pa+Pb+Pc) value display.

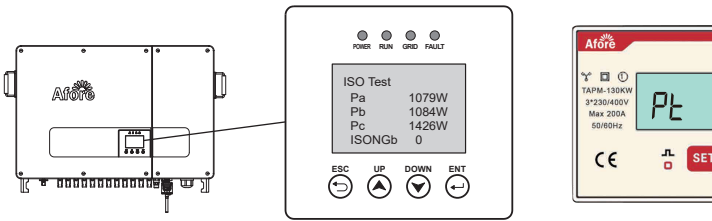

Inverter Pac (Pa+Pb+Pc)

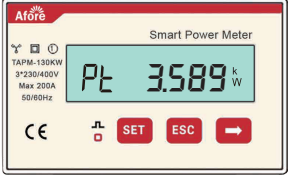

Three-phase Smart Meter

b. If the smart meter's pin wiring order is incorrect , the Smart Meter and the inverter Pac will be wrong display.

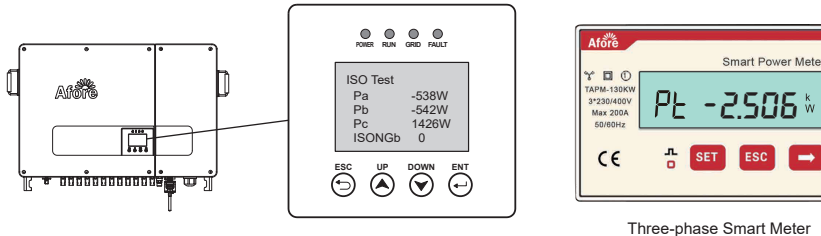

Inverter Pac (Pa+Pb+Pc)

c.If the CT install direction is incorrect, the power on the smart meter and the inverter will display negative values.

d. If the CT wiring order is incorrect with smart meter, the power on the smart meter and the inverter will display negative values.

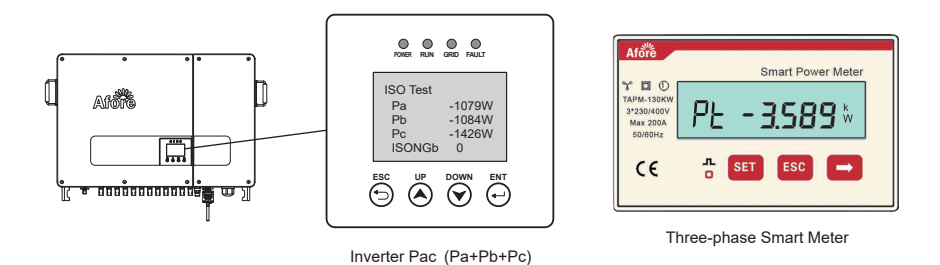

e. If the PQD function is not activated, COM 2 not setting or communication cable is not well connected, the power displayed on the inverter is Pac=0W.

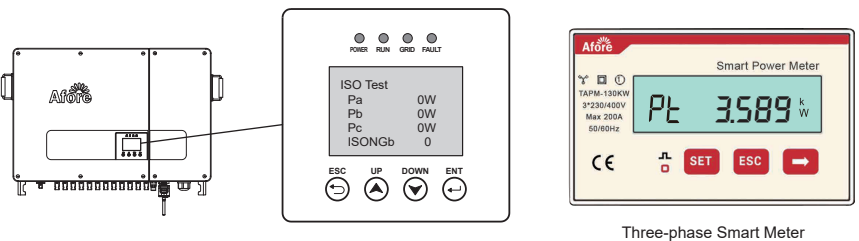

Inverter Pac (Pa+Pb+Pc)

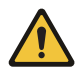

# **Note:**

Do not connect the CT with port 10 of the meter, otherwise will lead short-circuit.

# **9. Explanation of Smart Meter Display Content**

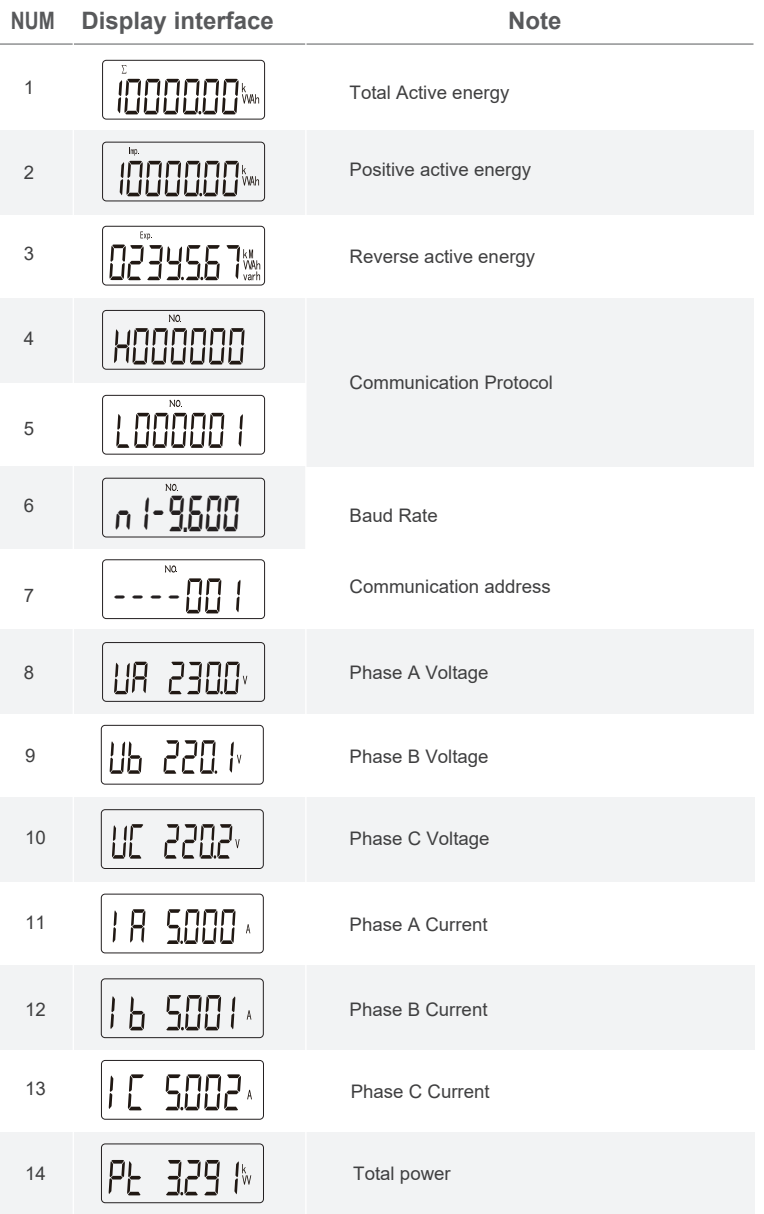

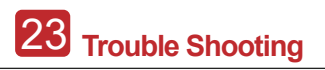

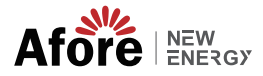

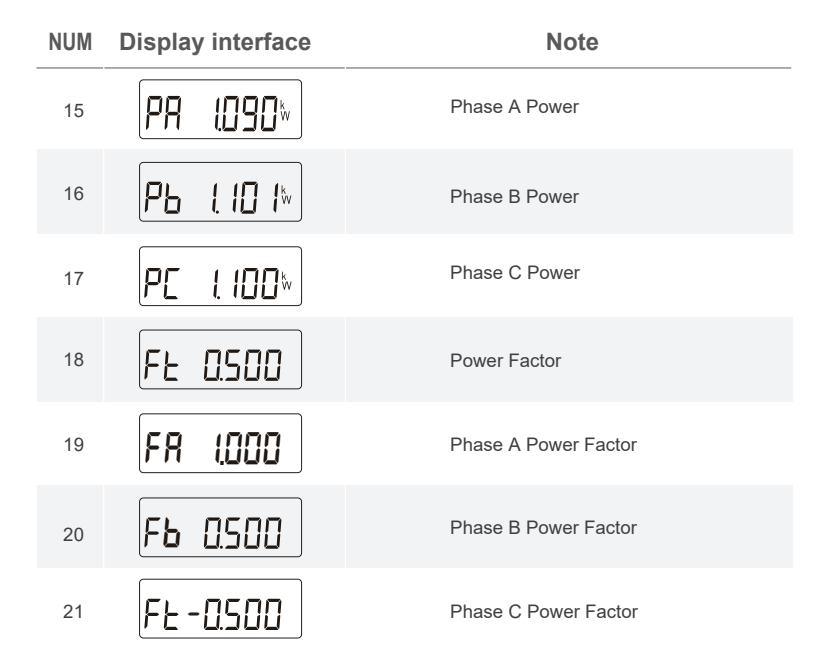

# **10. Trouble Shooting**

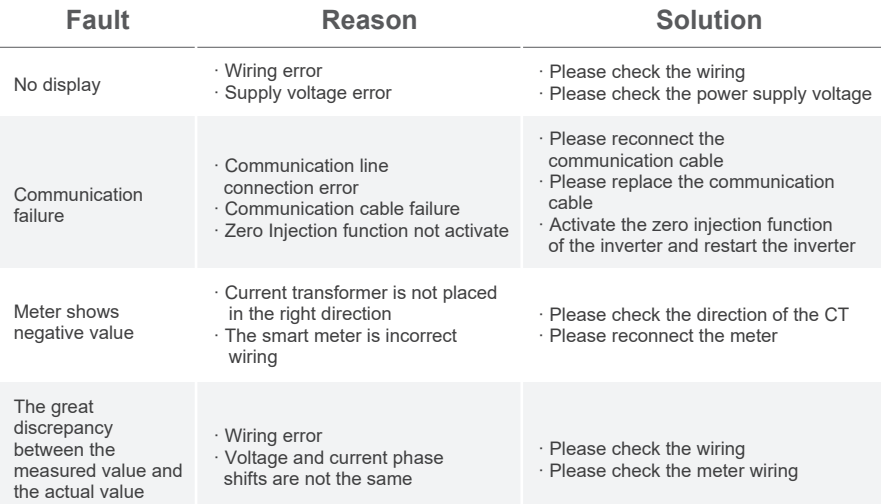